# *CimPACK Version 15.1*

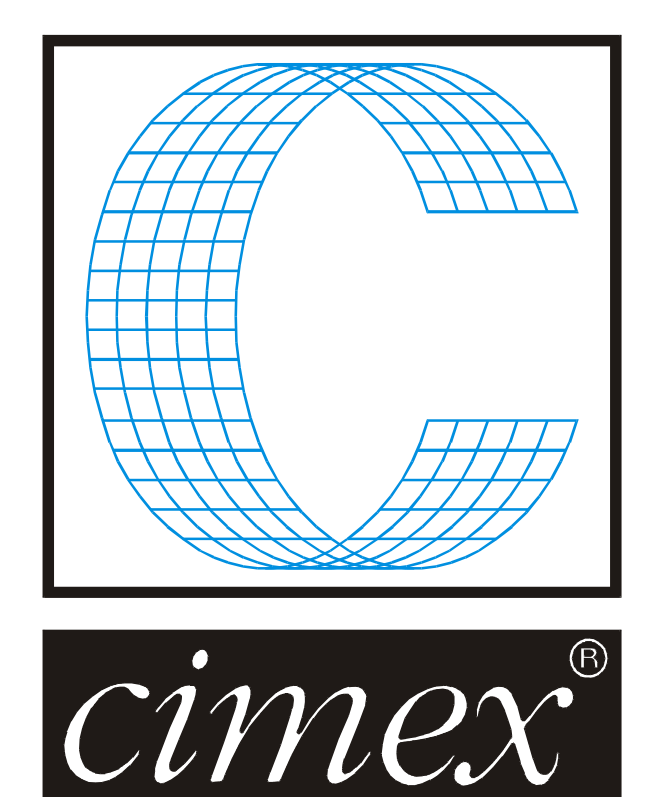

# *Cimex Corporation*

80 Daniel Shays Highway Belchertown, MA 01007 USA Phone (413) 323-1090 Fax (413) 323-1096 [www.cimexcorp.com](http://www.cimexcorp.com/) E-Mail [info@cimexcorp.com](mailto:info@cimexcorp.com)

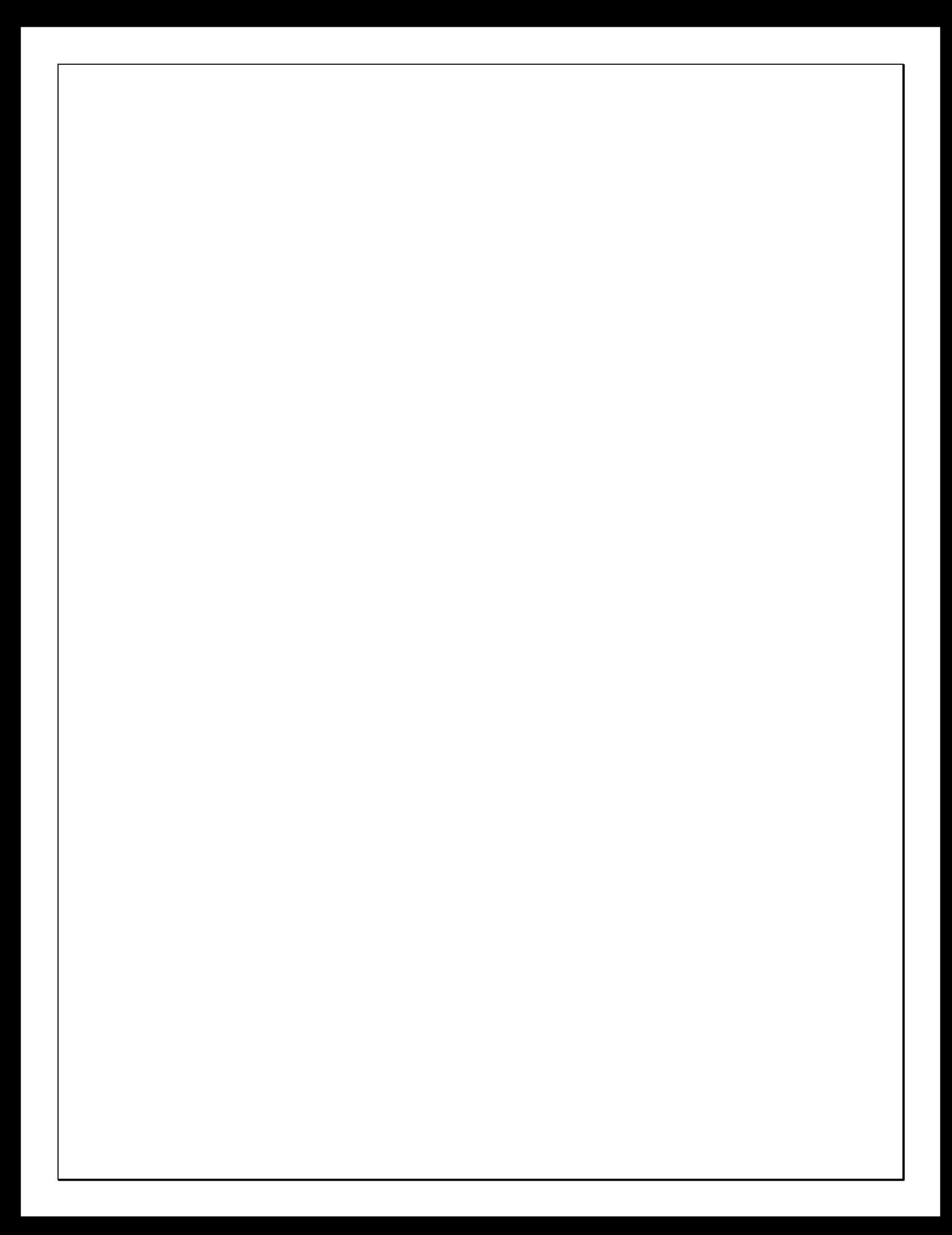

## *CAD Portion of the Program*

#### *Importing Different File Formats*

Export DDES3: Dimensions and multi-line text are combined into a single entity in the DDES3 file.

Import PDF, never ask about switch current units.

Import DXF, after asking what are the file's units, if different then asks about the working units (same as for DDES)

Backsaving a design now informs you when it may lose data from the design by doing so.

Exporting to PDF will now warn you if you try to overwrite an existing file.

Export AI now outputs text that is 8% larger than before, more closely matching what we show on screen (the actual results will vary depending on the font used).

Export AI now includes ArtSize in header

#### *Subroutines*

Write one to disc writes a single instance of a subroutine out to a file.

Reload one from disc loads a single instance of a subroutine from a file.

Replace subroutine replaces all instances of a given subroutine with another one.

Edit a copy edits just one instance of a sub, giving it a new identity.

All of these work for both internal and external subroutines.

When picking a subroutine, you can now either click on the drawing, or select it by name from a dropdown list.

#### *Database & Forms*

Added integrated support for using Microsoft SQL Server as your database back-end.

New rules:

- 1) CimPACK will not start-up if there are two or more definitions for the same data source identity in the Cimex application folder.
- 2) Forms macros cannot be ill-formed: CimPACK will refuse to start-up if there are data sources that are missing parts of their definition.
- 3) Users can define data sources which override system data sources i.e. in any conflict, the user's data source wins.
- 4) Users can define the same data source multiple times e.g. once in "Data Sources\Custom Macros\\*.mac", and a second time in "Data Sources\Data Sources.ini". However, only one of them will be accessible to the database and forms.
- 5) Macro paths are always resolved when a data source is created in memory, which resolves a speed-issue bug where we were trying to resolve macro-paths each time that information was requested, which caused a major slow-down when saving designs with the database enabled.
- 6) GetDataSourceValue.mac will automatically supply a missing V or T variable for any forms macro that fails to define them.
- 7) Forms/Stamps/Database will now use a file's original filename if the current design was imported but has not been saved under its own name yet.
- 8) CimPACK will now error if an attempt is made to assign an invalid date/time to a database field (e.g.  $2/29/2014$  <- there are only 28 days in February).
- 9) Improved the data-sources interface so that empty categories are not included in the drop-down, making it easier to find the data source you're after.

#### *Automatic Updates*

CimPACK and CimCAD now automatically check for updates once a week at startup.

No updates are downloaded or installed unless the users requests that it be done.

This can be controlled from local or global preferences. See parameter 862 for details.

#### *Overlaps*

360-degree arcs are now treated like circles.

Arcs which overlap and form a complete circle are now replaced with a circle.

When lines completely overlap and only one has bridges, keep the one with bridges.

#### *Speed Enhancements*

Improved macro language processing speed by approximately 10% by caching all macros in memory as they're loaded, along with various parsing points for instant code position jumps.

Improved dynamic menu loading by about 20%.

#### *Miscellaneous*

Only those lines that are about to be selected or deselected are highlighted when the mouse hovers over them in order to clarify what is about to happen if the user clicks the mouse.

Pasting a selection in main menu automatically enters the select menu with those items selected, so that the pasted lines can be immediately acted upon.

Increased number of layout sheet sizes to pick from to 20, and allowed for multiple named sets.

Added snap increment "None" to insert horizontal/vertical straight lines, which turns off the increment and allows lines to snap to existing points.

Optimize Subs now also optimizes groups.

Check Menu: CW/CCW now checks inside subroutines too.

Design Summary shows one or more of: Design, Groups, or Subroutines depending on where it is invoked from (File/Subroutines, Edit/Groups, or Help/Diagnostics).

Edit Forms & Stamps allows you to start a new design rather than only giving you the option of editing the one on screen.

Sending email allows you to zip your attachments automatically.

First aid checks for non-standard pointages and alerts you to their existence.

First aid allows you to choose to either just check for issues, or find + fix them in one go.

First aid displays messages in the status area so that you can tell what is being processed on big files.

There is a new user-preference to automatically run first aid each time a design is opened.

The snap dialog now has a single command "Offset" in place of "Offset from Point/Midpoint/Bisection/X&Y" which offsets from the current snap point, making this function more flexible and simple to use.

Info menu indicates positional bridges on items by prefixing their length with the letter P.

Smart snap can now be configured to snap to dimension arrow tips.

Smart snap can be fully configured from the Advanced View Options dialog.

Modify, Fix blend will replace an approximate blend with one that is exactly tangential.

The current section control on the status bar now has Create New for instant access to adding a new section to your design.

Improved localization by moving some additional text from hard-coded strings into translatable resources.

Improved localization by improving what fonts are chosen based on your current locale.

There is a visual beep option that displays a "BEEP!" message instead of issuing a sound.

New preferences for defaulting save to always home the origin to the lower left corner, and to flip your design and/or home the origin when exporting it.

When shortening a line (trim, intersect, etc.), any left/right/double-sided tack bridge that lies partially beyond the new end of line is now deleted automatically.

New installations of CimPACK and CimCAD will no longer be dependent upon the host file system having 8 dot 3 filenames enabled (existing user data may need to be updated to enable this feature fully).

In the main menu, the TAB key always toggles the active line-type rather than changing the currently selected lines' construction flag (to change line types, click on the line type control in the status bar with some lines selected).

Preview now displays DWG files properly.

The local configuration no longer overwrites the global configuration when connecting to an existing global.

Explode subroutine now handles bridges correctly for a scaled subroutine.

Hotlighting of bridges in a scaled subroutine now draw correctly.

#### *Compatibility*

Updated to be Windows 8.1 compatible, including most common features for touch screens.

Updated Sentinel HASP drivers to be Windows 8.1 compatible.

We continue to generally run properly on Windows XP (SP3) and Windows 7.

# *CimPACK Portion of the Program*

#### *Rotary*

The rotary bolthole label program now also prompts for the number to start with, so can be changed. It also allows you to have duplicate labels on both sides with the same numbers.

The Rotary Sketch Seam option now also works on the 2 shell pattern with the 2 shells going across as well as two shells going around.

The rotary bridge reinforcers can now be added manually to either the top of a bridge, or to the base of a bridge, and are positioned using the center of the bridge.

Improvements were made to the positioning of the Rotary Posilock patterns when they are positioned based on a well of center score.

The Bridge @ Position option from flat bridging utilities was also added into the rotary bridging menu.

The Rotary Sketch New Seam option now supports a 2 x 2 shell pattern also.

A fourth routed linetype was added for rotary lasers with tool changers.

When using envelope cuts for rotary laser outputs, even if you change the beam width, there is now a checkbox to force the lines to still be 2 point.

The Wagner LeGards were changed so that they will scale better no matter which angle they are placed at, as more are getting used horizontally to support things like slots as opposed to just the lead edge.

The Scaling option in the rotary menu was changed to now offer three different ways to scale the design, using a simple factor as before, or by specifying a specific amount to either enlarge or shrink the design by.

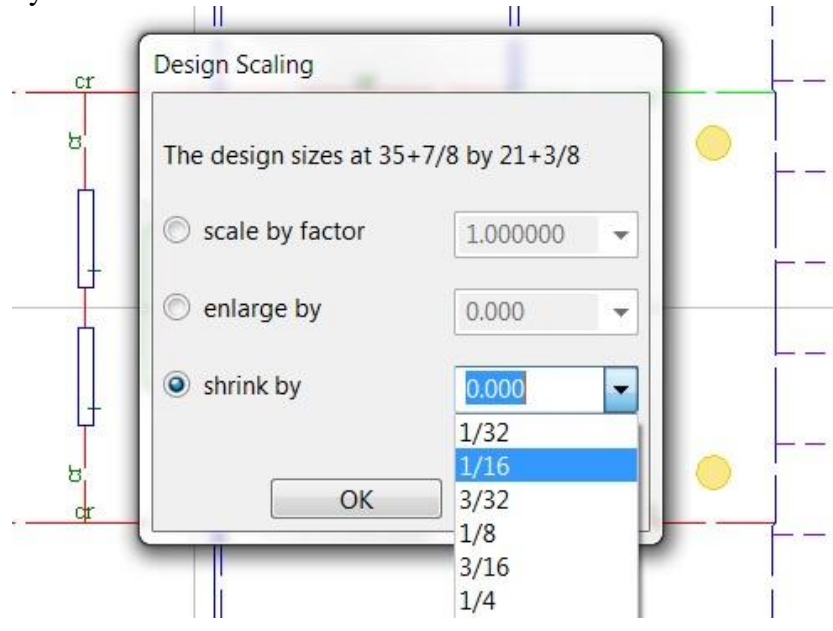

Improvements were also made to the mushroom locations on the Gopfert Serrapid cylinders.

The Mitsubishi lifters were changed to also account for the approximate depth of the routing that they sit in, making the scaling more accurate and consequently the lifter profiles.

Additional rotary cylinders were added as follows – S&S 38 inch (280mm cylinder, slightly different size to the imperial one) Bobst/Martin 616 Bobst/Martin 8.20 Posilock Bobst/Martin 8.20 ( screwed version) Serrapid SR4 Sun 66 Serrapid SR4 Ward 66 (center between bolts) Serrapid SR4 Ward 50 (center between bolts)

An initial version of an automatic rotary bridging program for toothed rule was added, with the requirement that advanced ruletypes have been run so CimPACK knows where the joints are, and which rules are horizontal and vertical. Segments are automatically located and bridged based on the joints. You can run in full auto mode, or with an override, so see the selected teeth for each segment, but can make changes to the selection for each segment. You can also run in manual mode which allows you to pick the teeth on each segment, but to still utilize the automatic option for locating the individual segments. Also, both the normal full size bridges can be selected, or the micro bridges between teeth, so combinations of both bridging types can be used. There is an option to split the knife lines to the striprules, so that the bridges automatically avoid the striprules, and then basically bridge the segment between each striprule.

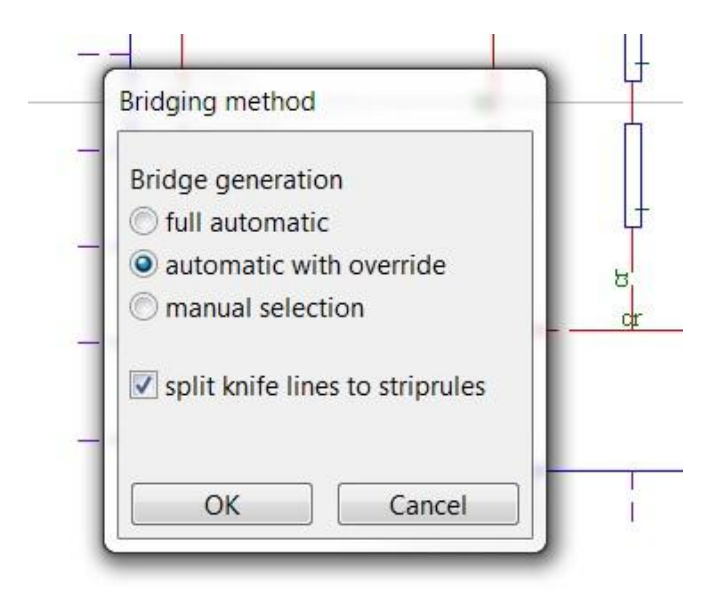

The program identifies different segments based on the joint locations, and the use of Advanced Ruletypes so knows which rules are horizontal and vertical, so this step needs to be performed first. Here a closed slot was identified, and also the appropriate tooth locations so that the bridges can be opposite, with the suggested bridges highlighted if an override was requested. Each segment is then identified, then bridged, then the bridges shown with all the other teeth available. Also note that the micro bridges between teeth are also available for selection. The arrow shows the direction of the ruling and start of the segment.

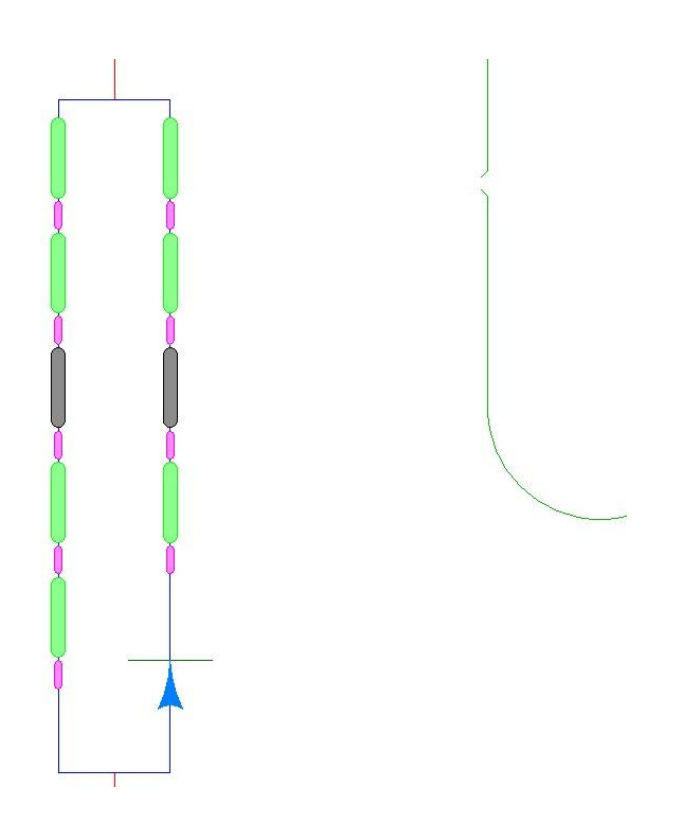

If you leave on the option to split the striprules to the knives, then the teeth close to the striprules are all removed, and the bridging centered between each set of striprules.

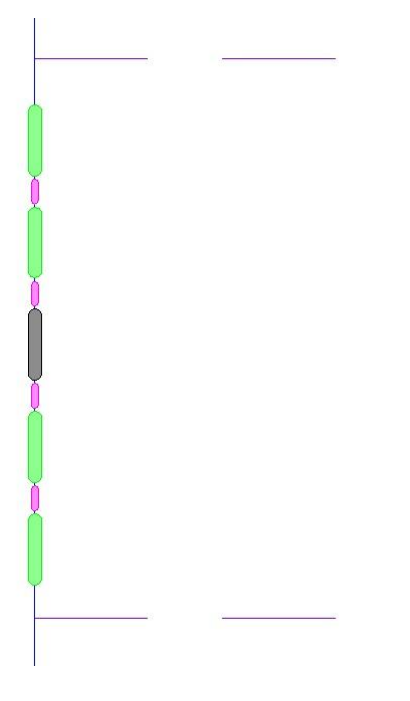

Although it isn't going to do everything right, this is a first version of an automatic rotary bridging option for toothed rule.

#### *Baysek Dies*

The Dieboard Menu now has a Baysek option for adding B30 suction cups and hoses to the lead edge, and rows of B30 cups spanning multiple cavities. There are various configurations for the cups, and either single or double hose channels are supported so machined with a single or a double pass on the router. Depending on the type of layout, there are options for specifying windows that are waste, and also for double knife jobs to select the lines making up the outside of the cavity profiles.

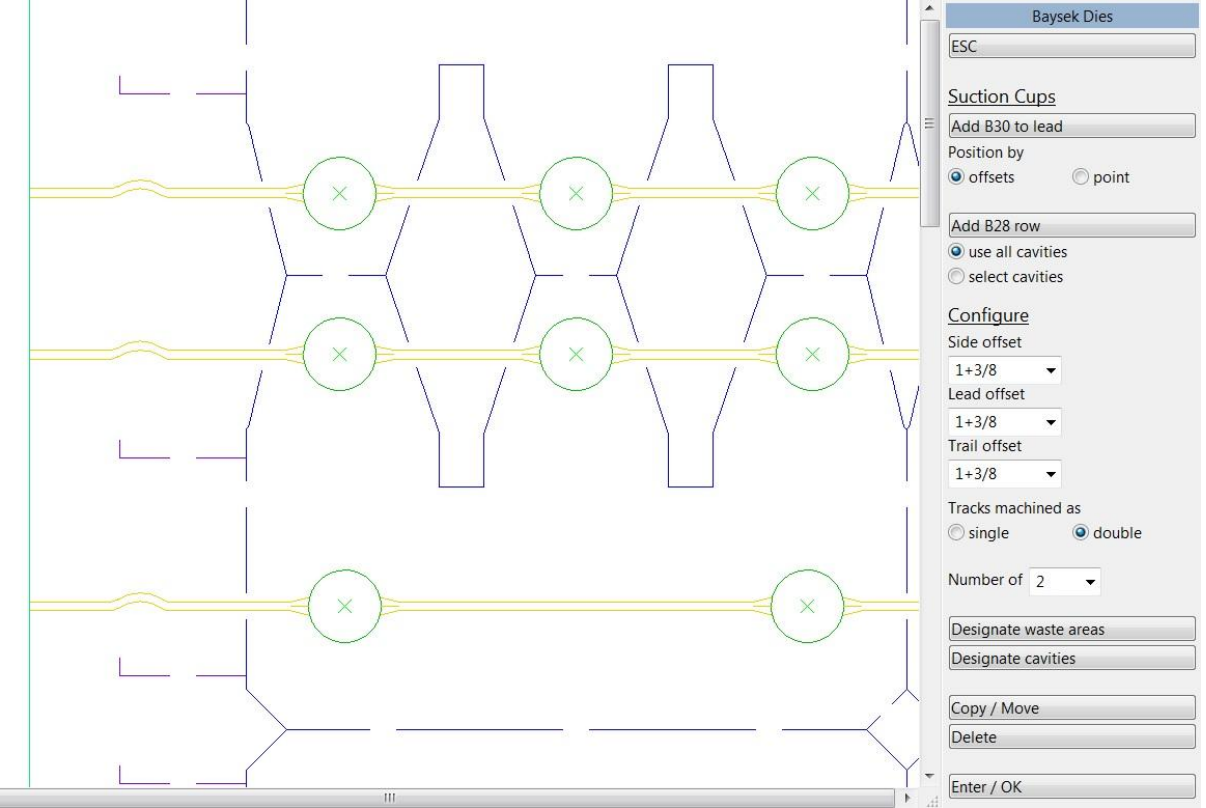

#### *Stripping Boards*

The fixed length rules option in MSB's was expanded to allow 20 rules to be defined instead of 10. Various changes through strippers and configurations were made to support this.

Two additional support rail styles were added to the FSB constructed rails option, versions of the Bobst 76/102 that also include the steel clamp in the wooden profile.

When adding custom rules in male stripping boards, etch lines now mark the ends of the rules, which helps with any confusion due to rules that have overhangs on them.

The single auto pin option in the pin setter software now also supports the circular tabs as well as the rectangular ones.

Improvements were made to contour following stripping blocks in stripping boards, to deal better with the back tab areas especially when there is inset waste there and long stripping rules on the bar line.

When adding rule in male stripping boards, you now have access to the construction lines menu for doing things like bisecting two parallel or non-parallel lines.

For constructing Both Waste Separators, an additional depth field was added so the size of the front separator can be changed. Also, both separators now receive centerline marks front and back.

When adding tabs with claws, you can now add standard Kanak rules instead of claws, the lengths of 6/8 / 10 / 12 / 15 / 20mm are supported, and are pulled into the MSB just like the claws.

Improvements were made to opposite protrusion tabs in female stripping boards for "U" shaped areas.

Configurations were added so that tackbridges for FSB support rail dovetails and FSB-MSB alignment holes can be disabled. Also, a parameter to change the "U" shaped rail end markers to construction lines instead of burned lines was added.

The Claw Usage dialog now also lists out the quantities of any custom rule segments in it.

#### *Ejection Rubber*

A new second page of shapes was added to Ejection Rubber, and three shapes were added there designed to help process designs with zipper rule segments in them, something that has taken a fair amount of manual work previously.

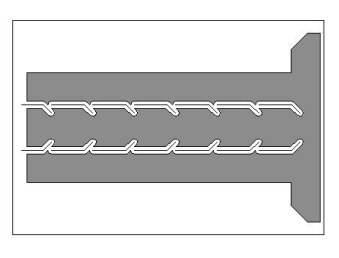

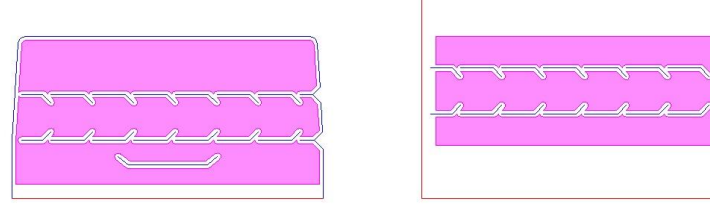

That allows for the easy creation of pieces for a design like the following. When you run these pieces you are asked to select the lines that make up the closed outside shape of the panel, so if necessary close the cuts up before going into the rubber program.

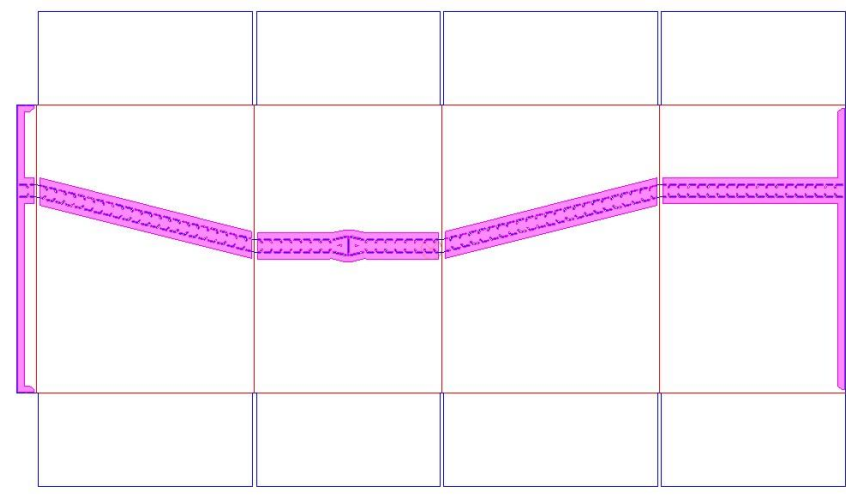

#### Looking something like the following.

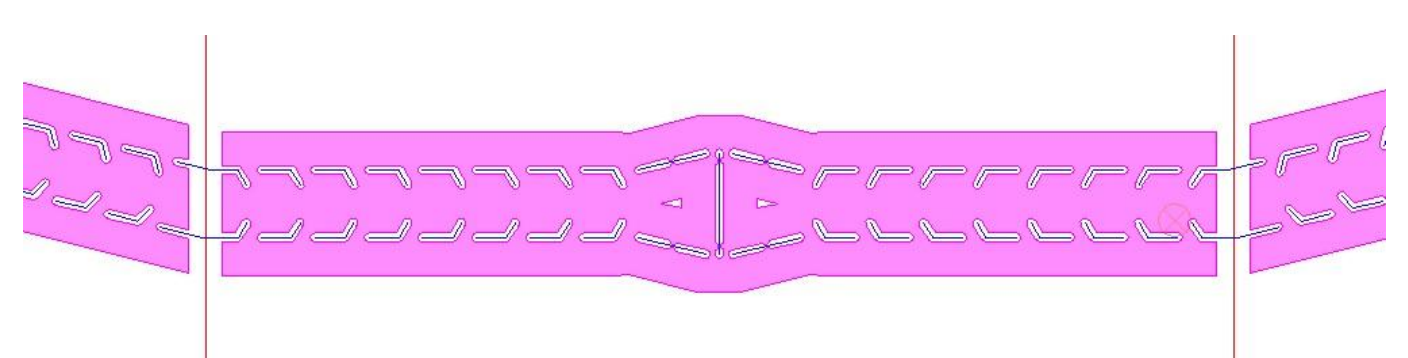

The main ejection rubber menu was also rearranged to allow the crease offset to easily be changed, and similarly the two different knife offsets that can easily be switched between, the same is now true of the crease offset.

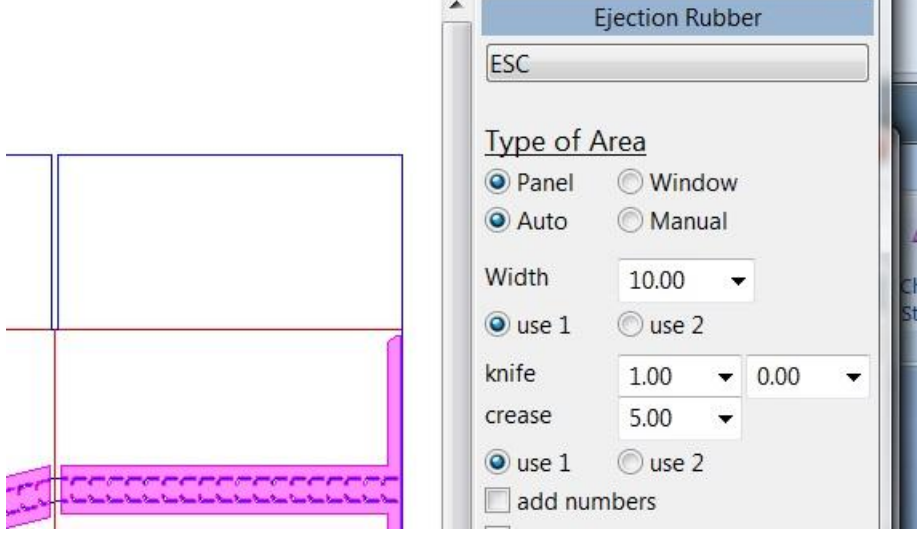

### *Blankers*

Male Blankers now support the Daiso presser bar housing for presser bars and buttons. They also now support a full waste presser for the waste areas for double-cut jobs. An initial profile is made based on the sizes given.

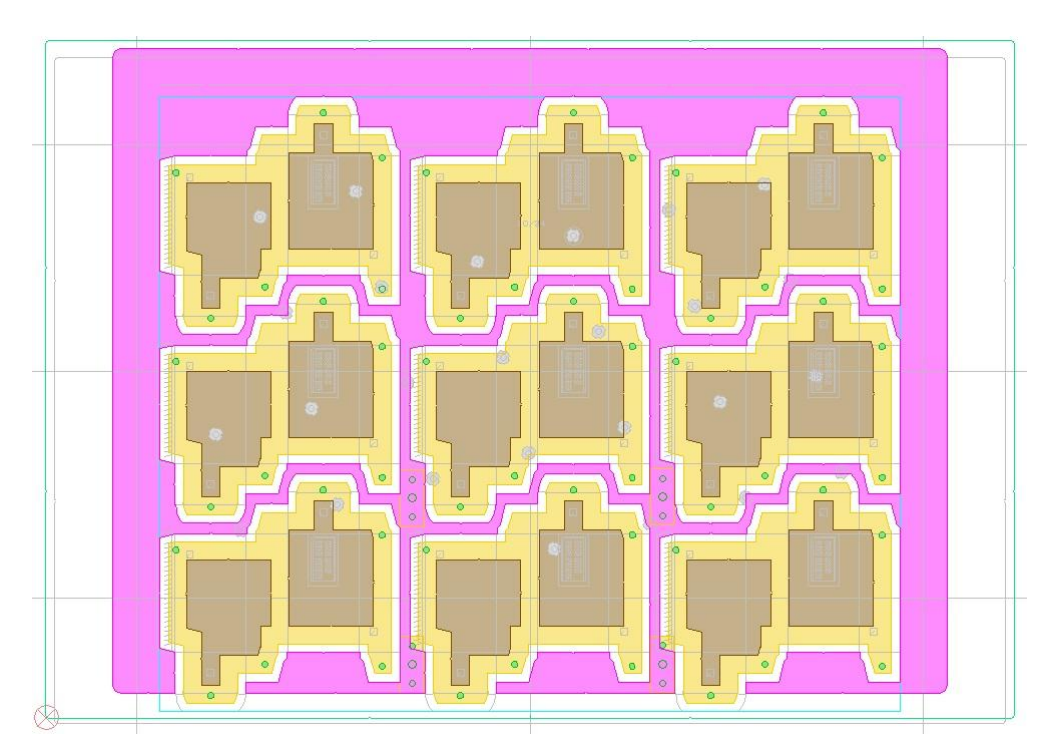

This can then be adjusted as needed.

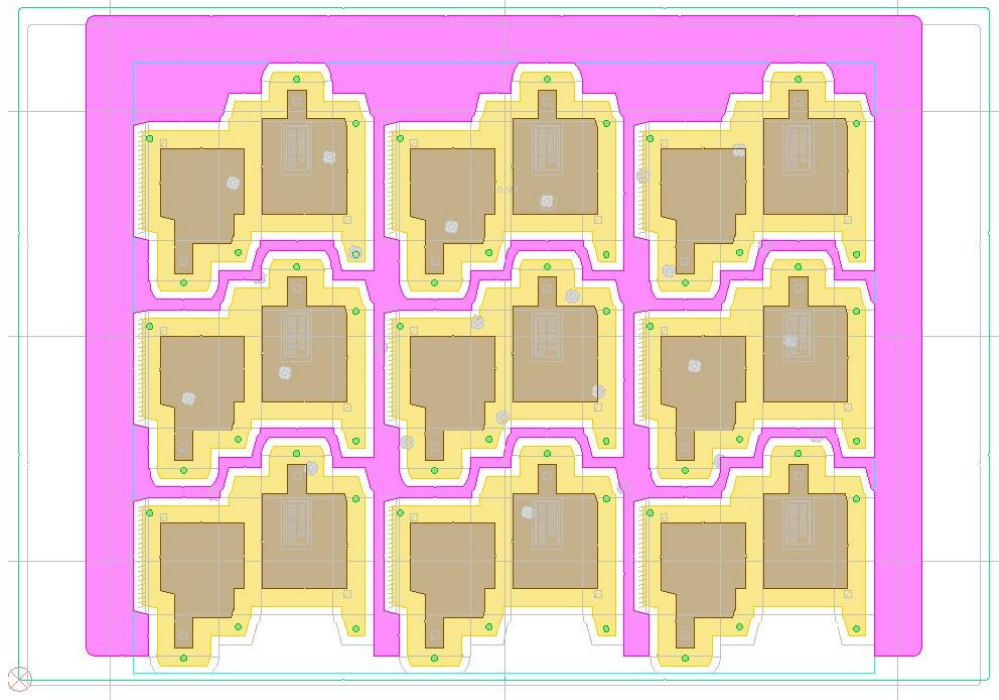

Also, the presser bars now allows bars to be created on the back edge as well as the sides and middle areas.

#### *Designer Module*

An option was added to the cutcrease menu that will take any single cutcrease lines and tick marks, and change them to be individual cut and crease lines so the counter can be created etc. Both phenolic and steel counters and also samples now run this routine automatically. This helps with imported files where the cutcrease is a single line, but does have tick marks marking the breaks between the cut and crease lines, or where you want / need a single cutcrease line for die purposes.

Cutcrease and Perf were changed so that they keep a copy of the original lines as construction lines in the design. A new toggle was added to the main menu which allows you to then toggle between the solid lines, and the teeth for perf and individual cut and crease lines for cutcrease. You could then switch to teeth, make a drawing, then with a single click return to the solid lines. An option was added within samples so that if the teeth have already been created outside of samples, they can still get shortened at that point.

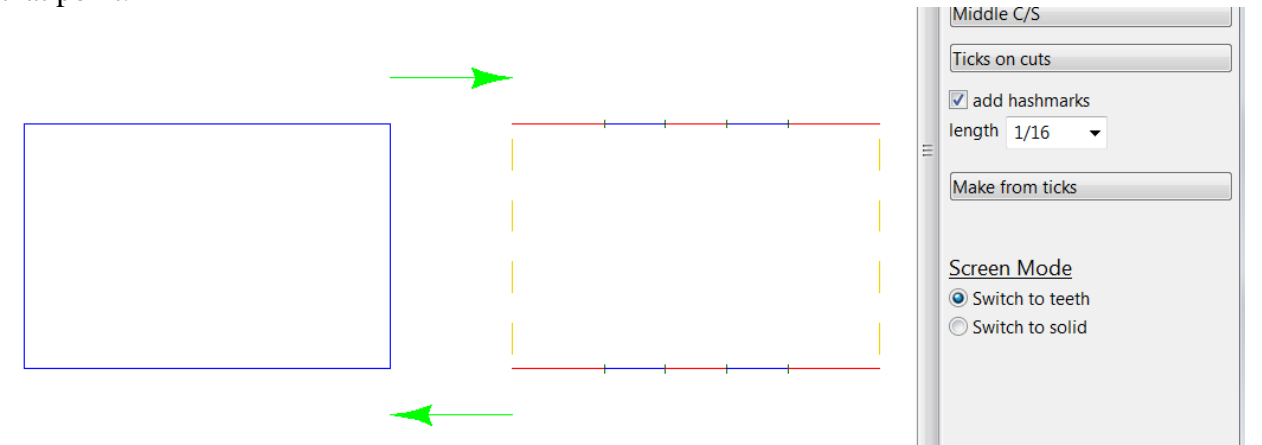

The Shapes > TERule now has an initial version of 26 different rules from Zimmer Industries, patterns for 2, 3 and 4 point rules.

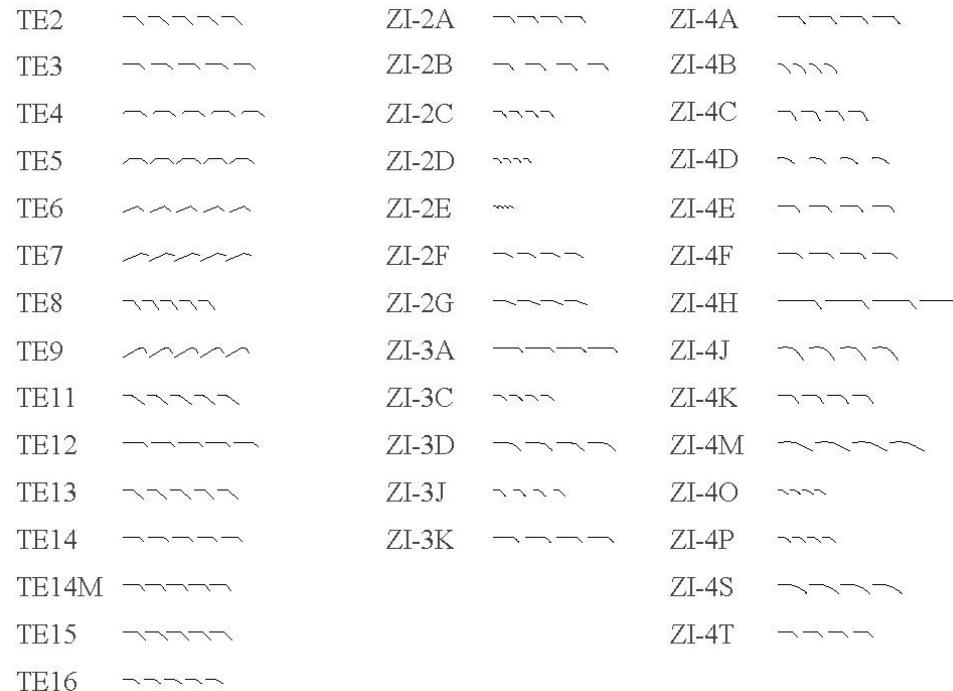

An additional corrugated onepiece standard was added.

#### *Miscellaneous*

The Bender Output now displays a message if you try and output a file with nothing valid in it to output.

An option was added to the Dieboard Options Menu to merge in the Phenolic Counter profile. You are prompted for the filename of the counter, give a handle somewhere on the counter, then drag the profile of the counter to one of the stations in the die layout where it is changed to etched lines. This is to validate the rubbering on the die. Changes were made to the laser optimization so this does not etch first, it would etch right before the dieboard edge. The spot sheets were all changed to discard these particular etched lines, as was stripping boards and LF blankers.

The Dieboard Edge Handles Option now has a 6 handle option, 2 on the left, right and the trail.

Some improvements were made to how the die dovetailing program works internally.

Various changes were made to the pin stripper software, such as adding automatic countersinks on the Gerber laser output, adding support for a 2mm retainer nail, and changing the pin shapes options to automatically add retainer nails to all the shapes.

When adding a die edge for the Wupa machines, handles, balance knives, and vector text are automatically run at the end.

The Nicks Menu now has an option to split off lines on the lead edge knife lines where the grip fingers are located. H/V joints can be added to the ends of the nicks, marking the location of the specially nicked rules. Also, previously you could only add up to 9 nicks on a single line, that restriction has been removed.

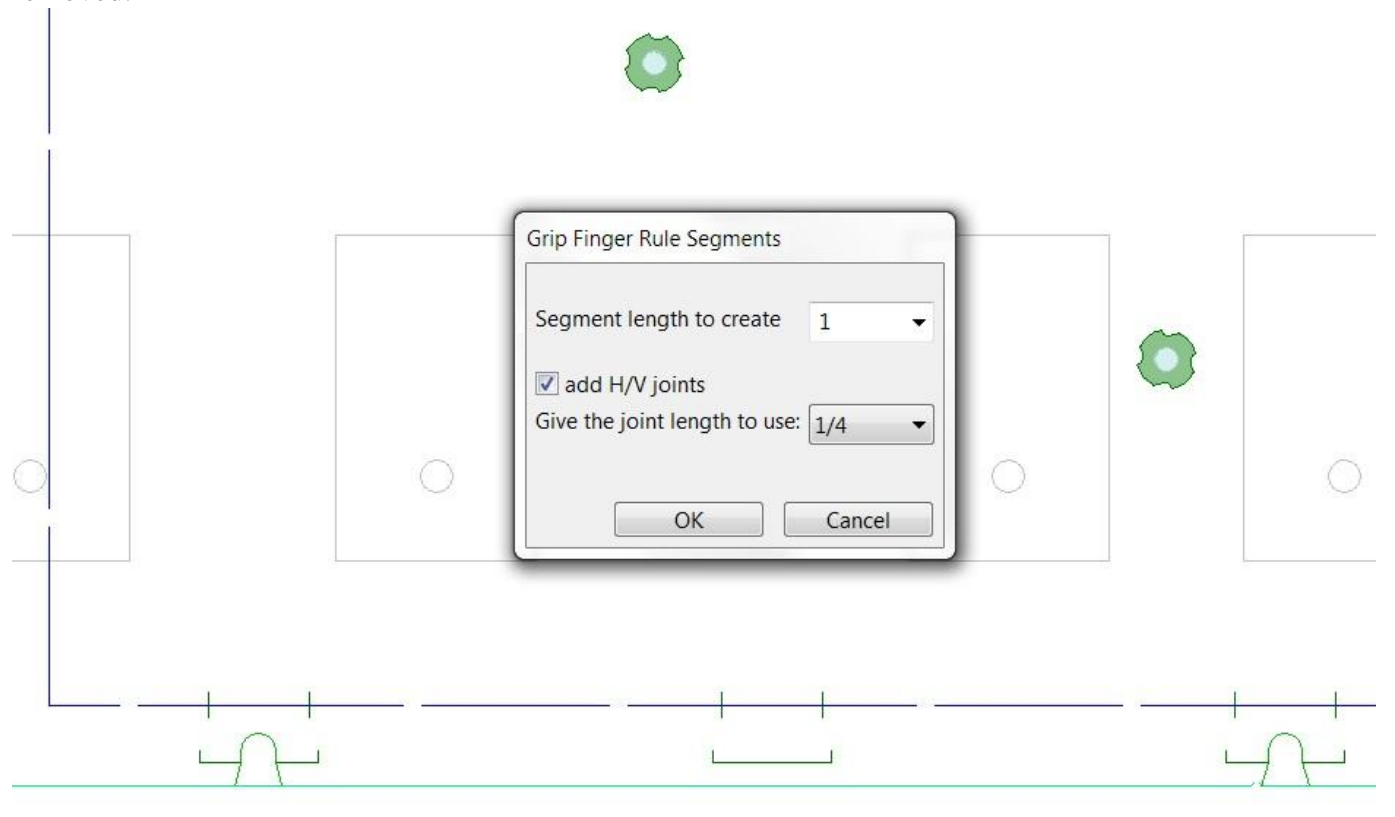

Various improvements were made to the stripping rule auto chop function.

The Bender Output option now has 9 configurable machines available, upgraded from the previous maximum of six.

A Chase Registration Hole option was added to re-check the holes, so looks for holes and t-nuts that are too close to any design lines in case the geometry changed or striprules were added later for example. A change was also made to chaseholes so that if a custom merged pattern is used, they can be set up to not change the size of the T-nuts, which allows for patterns to be made with multiple T-nut holes as a combined pattern for example.

The External Move Block option in the Router Module for moving around the external blocks now supports multiple blocks on any of the 3 sides, previously only one on each side was supported.

Options were added to the regular bridge menu to add or subtract one from the bridge total of any given line, however for conventional bridges not positional bridges. Hotkeys were added for the plus and minus keys so you can put your cursor over a line and just hit plus or minus to add or subtract a bridge, and bypass the menu options.

When doing Info  $>$  Size of All / Selection, as well as the X,Y size, you now also get the X<sup>\*</sup>Y size of the dimensions as well.

An option was added to the bridge utilities menu called Mark Segments, and will etch a mark on each segment middle between bridges.

An additional carry handle option was added, three handles all on the back edge.

Various additional forms macros were added to add in the striprule hook counts and the ejector cavity counts figures from the Rotary Ejector Cavities menu.

All the Spotsheet Options now have a checkbox allowing you to retain the bridges on the design.

The Slip Fit Braille Registration program for doing 2 sided machining now has a second option for registering the sheet, basically using simple "L" shaped corner pieces at each corner so only the 4 register pieces instead of the multiple rectangles on each side.

Phenolic Counters can now be configured to support multiple counter hole styles, and also crease locators for dies with no counter holes in them. You can have three different counter hole styles and two different locator styles.

# *DOS / Windows 95 / Windows ME / Windows 98 / and Windows 2000*

Versions 15.x / 14.x do NOT support Windows 2000, so require Windows XP at a minimum.

When it comes to DOS, it is now well over 10 years since we went to a Windows platform. Apart from the fact that we basically can't remember how to run the DOS version of CimCAD / CimPACK, almost none of the hardware in our office will even run the DOS version anymore. As such, we have no choice but to stop support for the DOS version, we are no longer capable of offering any effective support for it. We would encourage anyone still running DOS to take the plunge and upgrade their hardware and software. The activators for 15 are also incompatible with DOS, just another example of new hardware basically being Windows only.

**Thanks** 

# *Notice to CimCAD / CimPACK Customers Upgrading from a version earlier than Version 11.0 (such as. 10.4)*

Changes made to the Version 11.0 release shipped in July 2004 mean that if you have written any custom software, changes may be required. If that is the case and you need us to train you on the differences with 11.0 please contact us for a quote on that.

If you are upgrading from any 11.x version to 15.x there are no changes required, but if upgrading from Windows 10.4 to 15.x for example, then this applies to you.

If you paid us to write custom software for you, it may need some work done on it to function correctly in the new version.

Standard Laser Drivers and Router Maps supplied by Cimex will be converted free of charge, however means that we need a copy of your complete Local folder (including all sub-folders etc.) to convert, before we can ship your upgrade.

If you have any question on this, please contact us.

Thanks

## *CimPACK Version 15.1 Windows Edition Upgrade Pricing*

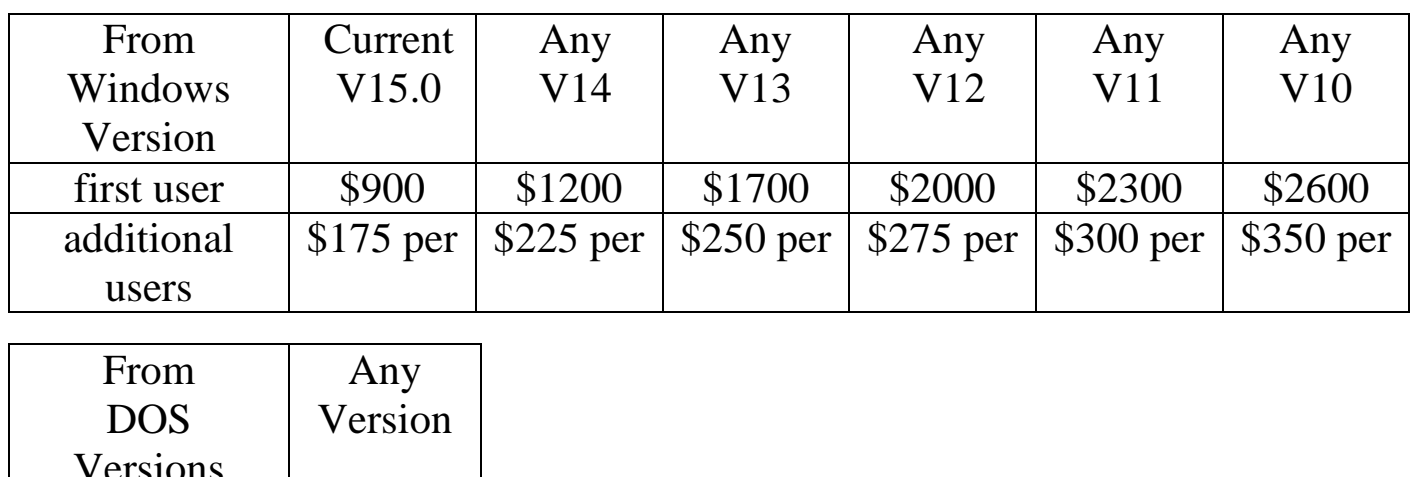

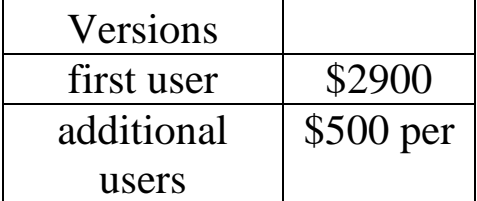

To order the Windows upgrade, please fill out the attached order sheet and either mail or fax it to us.

**\*\*\* Version 15 only runs on a new type of USB key we have switched to, so anyone upgrading to 15 from any version of 11 or earlier needs new activators. Even if you currently have USB keys, we are now using a newer version of those USB keys, they look similar but are about ½ inch shorter than the original ones. Parallel keys have been phased out, as have activators that run DOS, these new keys will run Windows only. The older USB keys no longer used are the HASP4 keys, the newer ones for 12.1 onwards are the HASP SRM keys. If unsure you can go to Help > About CimPACK, and next to the "Activator :" entry it says which type of USB key you are currently using.\*\*\***

**\*\*\* We can ship new replacement activators providing a purchase order is issued. The purchase order will cover the additional seats of software should the old activators not be returned within 30 days from the update. (Subject to credit approval) \*\*\***

**\*\*\* The activator registration forms must be filled in by the end user and faxed back before we can ship any software. The activator registration form provides the necessary information needed for us to program the activators with your license information. \*\*\***

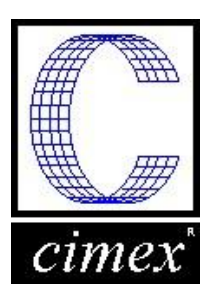

*Cimex Corporation* 80 Daniel Shays Highway Belchertown, MA 01007 Phone: 413-323-1090 Fax: 413-323-1096 www.cimexcorp.com

# *CimPACK Version 15.1 Windows Edition Update Form*

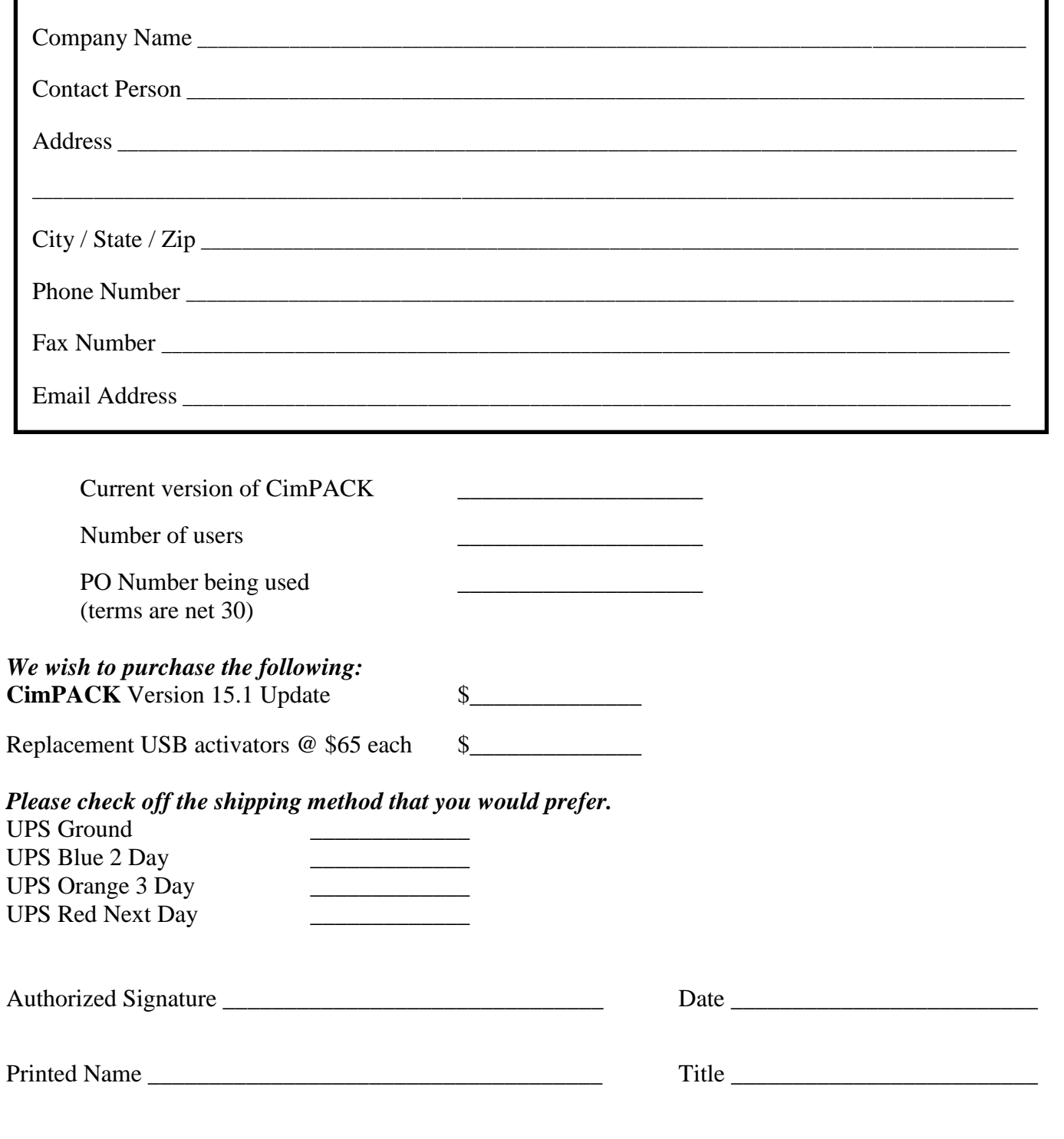